## **Prototyping Functions**

- Standalone UI
	- Button (GP Input GPIO, add debounce)
	- LCD Display ("Hello")
	- Music

**Joe George, Northeast Digital Field Applications Texas Instruments**

**Americas Sales and Marketing** 

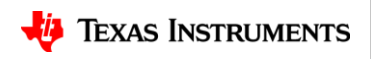

1

## **Prototyping Functions**

- Step -by -step Functionality (Demos)
	- GP Output (GPIO General Purpose I/O)
	- Read A/D
	- I2C (Wire)
- Optional WiFi
	- STA (station)
	- AP (access point)
- Optional Energia
- 
- UI Button (GP Input GPIO, add debounce )
	- LCD Display ("Hello")
	- Music
- UI Serial Interface (i.e. Putty for echo "Hello World")

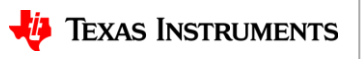

#### **Example Pin Map – Digital I/O**

• Button for standalone User Interface

GPIO Input

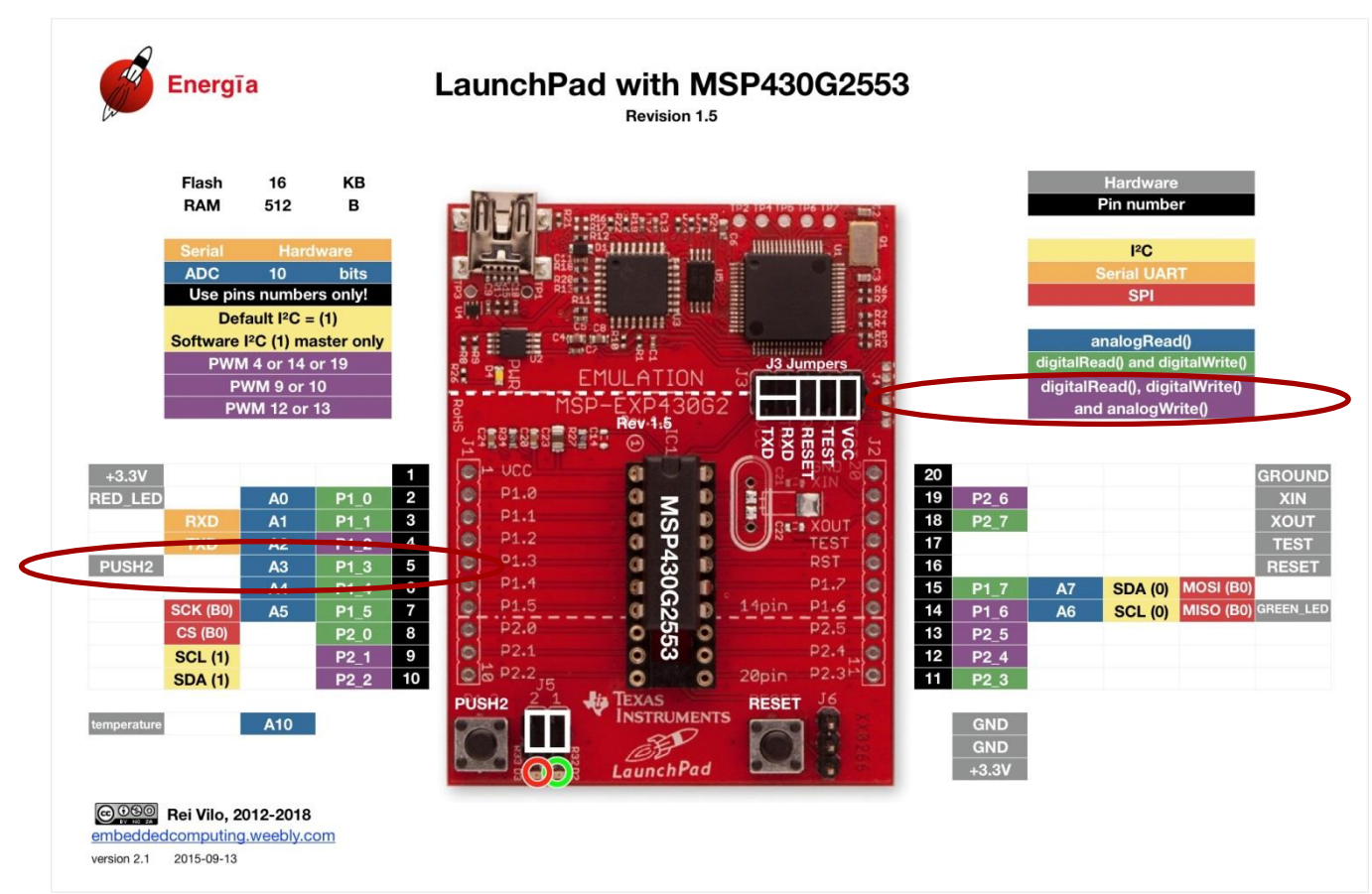

• <http://www.energia.nu/pinmaps/msp-exp430g2/>

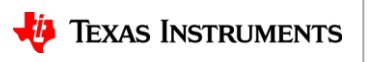

3

#### **Demo - Button**

- Step-by-step Functionality (Demo)
	- GP Input (Sample digital signal w General Purpose Input) Energia Button (edge)
		- $-$  P1.3 -> PUSH2
			- »static const uint8\_t PUSH2 = 5;
			- $\textdegree$ static const uint8 t P1  $3 = 5$ ;
		- $-$  const int buttonPin = PUSH2; // the number of the pushbutton pin

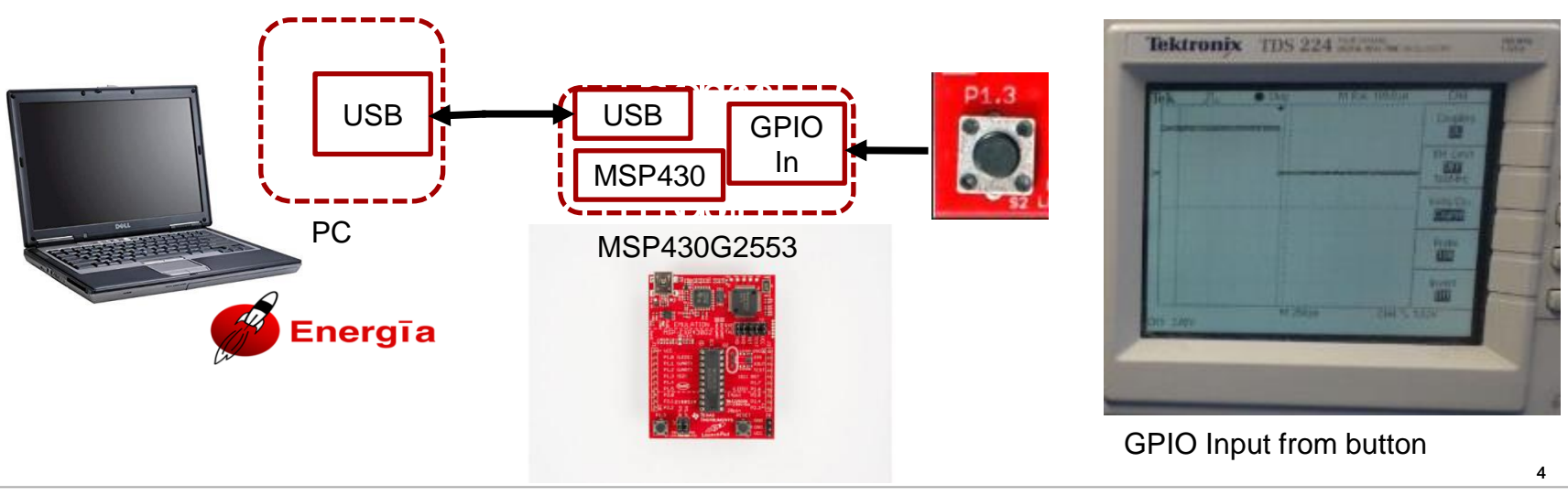

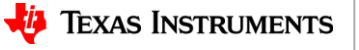

#### **Example Pin Map – Digital I/O**

• Debounce with GPIO **Output** 

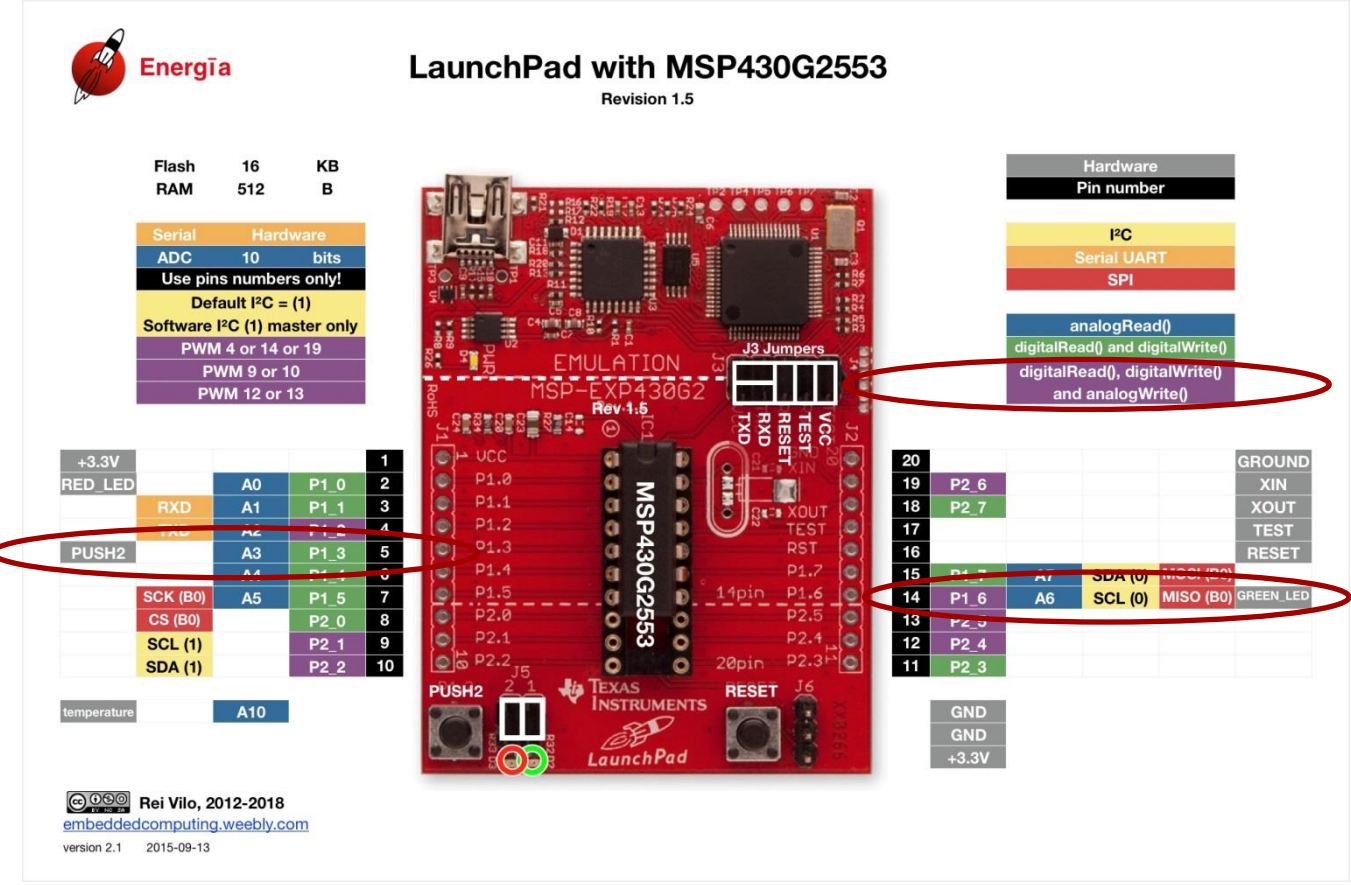

• <http://www.energia.nu/pinmaps/msp-exp430g2/>

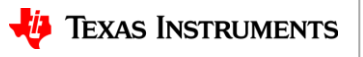

5

# **Demo – Button (Add Debounce)**

- Step-by-step Functionality (Demo)
	- GP Input (Sample digital signal w General Purpose Input) Energia Button (edge)
		- $-$  P1.3 -> PUSH2

»static const uint8\_t PUSH2 = 5;

» static const uint8  $t$  P1  $3 = 5$ ;

– const int buttonPin =  $PUSH2$ ; // the number of the pushbutton pin

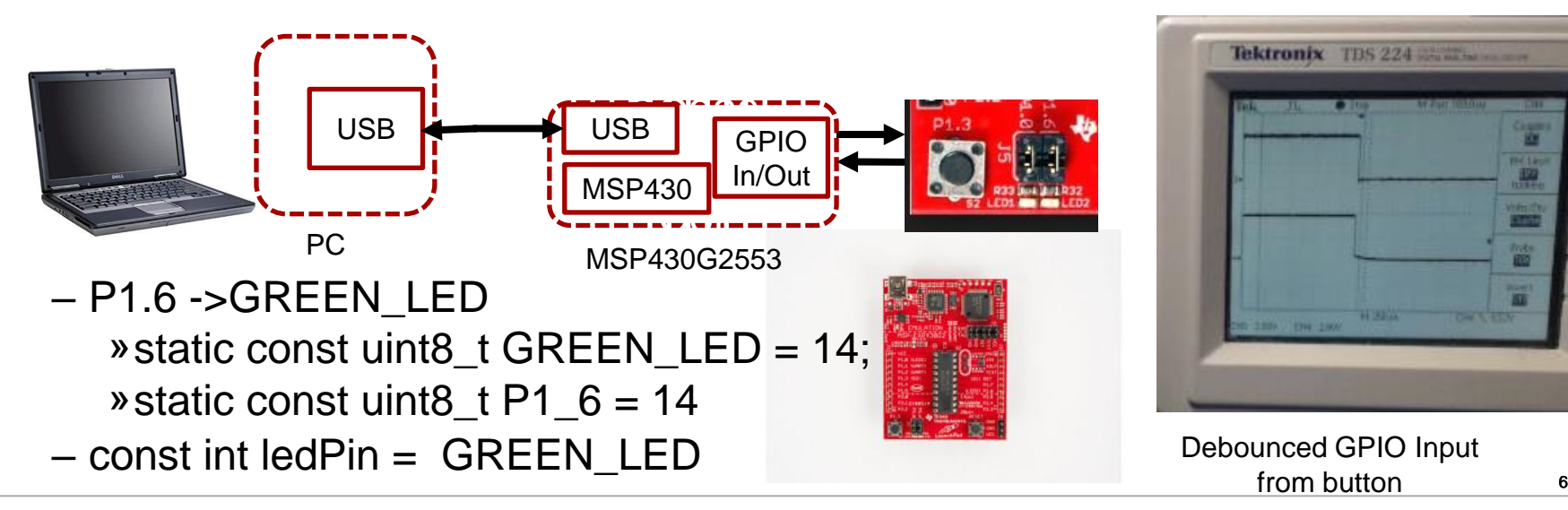

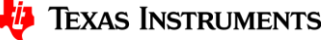

### **Demo – LCD Display**

**https://github.com/energia/Energia/tree/master/hardware/msp430/libraries/LCD\_Launchpad**

- Step-by-step Functionality (Demo)
	- LCD Display (User display interface) Energia LCD\_Launchpad\_demo ("Hello")
- **Liquid Crystal Display (LCD)**

The MSP430FR4133 LaunchPad features an on-board LCD (see Figure 8). This LCD is driven by the internal LCD driver on the MSP430FR4133 device.

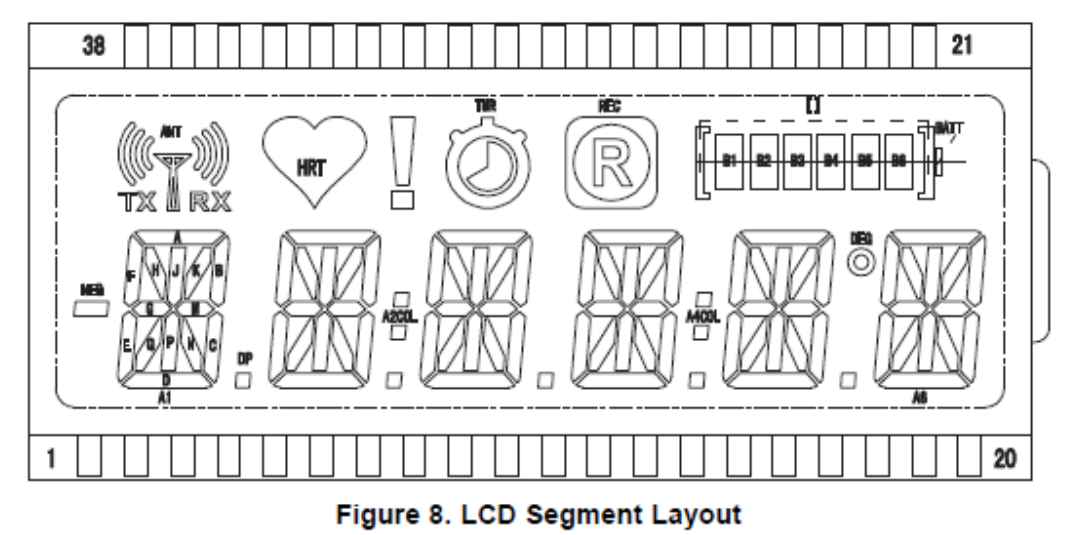

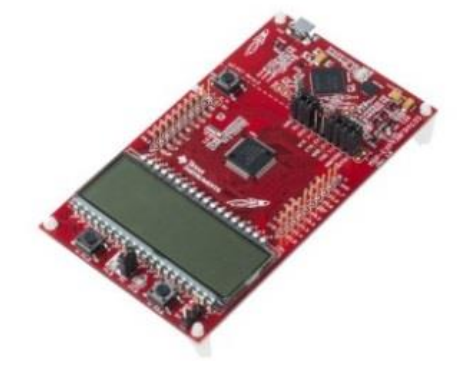

MSP430FR4133 LCD

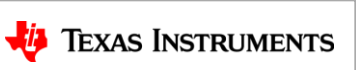

# **Using the Display**

- In the LCD examples, the const char digit array is included. Each of the hexidecimal values refer to which semgents must be turned on to display each respective digit.
- The first byte refers to segments ABCDEFGM for bits [7:0] respectively.
- The most important aspect of muxing this information is this is all done automatically. The user only needs to tell the MSP430 which segments to turn on similar to this array.

```
 0xFC, // "0"
0x60, // "1"
0xDB, // "2"
0xF3, // "3"
0x67, // "4"
0xB7, // "5"
0xBF, // "6"
0xE4, // "7"
0xFF, // "8"
0xF7 // "9"
```
**const char digit[10] =**

**{**

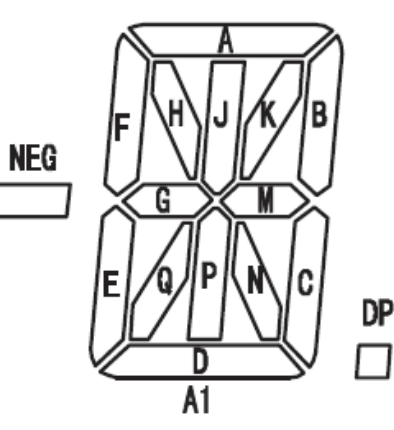

# **Demo - LCD Display**

- Step-by-step Functionality (Demo)
	- User Interface (Display) // initialize LCD
		- myLCD.init();
		- myLCD.clear();
		- myLCD.displayText("Hello");

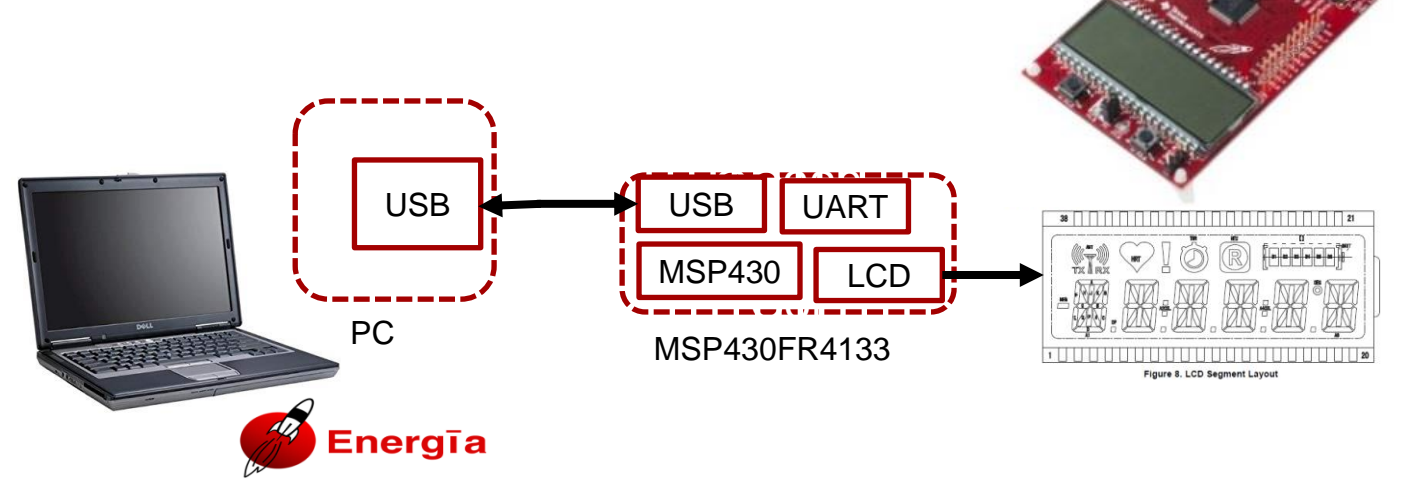

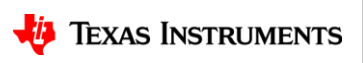

### **Demo Music – beep**

**https://github.com/Zolertia/Energia/tree/master/build/shared/examples/9.EducationalBP\_MKII/BuzzerImperialMarchTune**

- Step-by-step Functionality (Demo)
	- Music(Why not?Live a little) Energia BuzzerImperialMarchTune (yes, Star Wars)
	- beep (note a, 500);
	- beep(note  $a$ , 500);
	- beep(note a, 500);
	- beep(note ff, 350);
	- beep (note cH, 150);
	- beep(note a, 500);
		- [MSP432P401R Launchpad w](http://www.ti.com/tool/msp-exp432p401r)ith
		- [Educational BoosterPack](http://www.ti.com/tool/BOOSTXL-EDUMKII) [MKII](http://www.ti.com/tool/BOOSTXL-EDUMKII)
		- Built-In Examples »[TI Training w](https://training.ti.com/rapid-prototyping-tis-educational-boosterpack-mkii)ith MSP432 »[YouTube T](https://www.youtube.com/user/EnergiaForLaunchPad/videos?disable_polymer=1)I video series

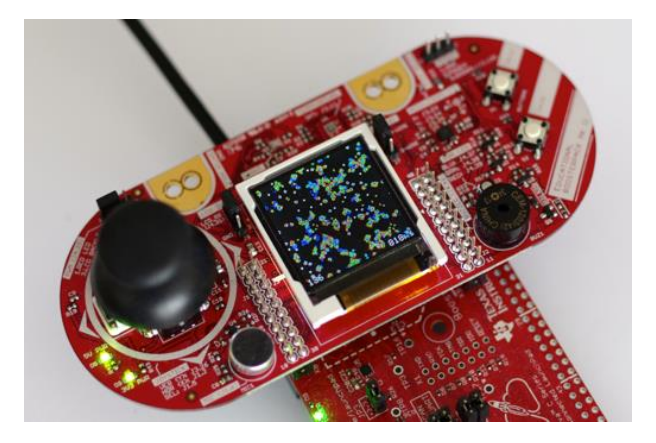

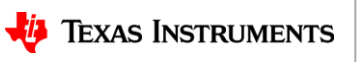

# **Prototyping Functions**

- Step -by -step Functionality (Demos)
	- GP Output (GPIO General Purpose I/O)
	- Read A/D
	- I2C (Wire)
- Optional WiFi
	- STA (station)
	- AP (access point)
- Optional Energia
- UI
	- GP Input (Button, add debounce )
	- LCD Display ("Hello")
	- Music
- UI Serial Interface (i.e. Putty for echo "Hello World")

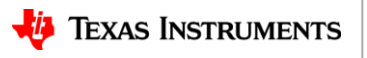

#### **Demo – Serial Interface**

- Step-by-step Functionality (Demo)
	- Serial Interface (Command Input and Echo) Energia Serial Event (echo "Hello World") COM63 - PuTTY

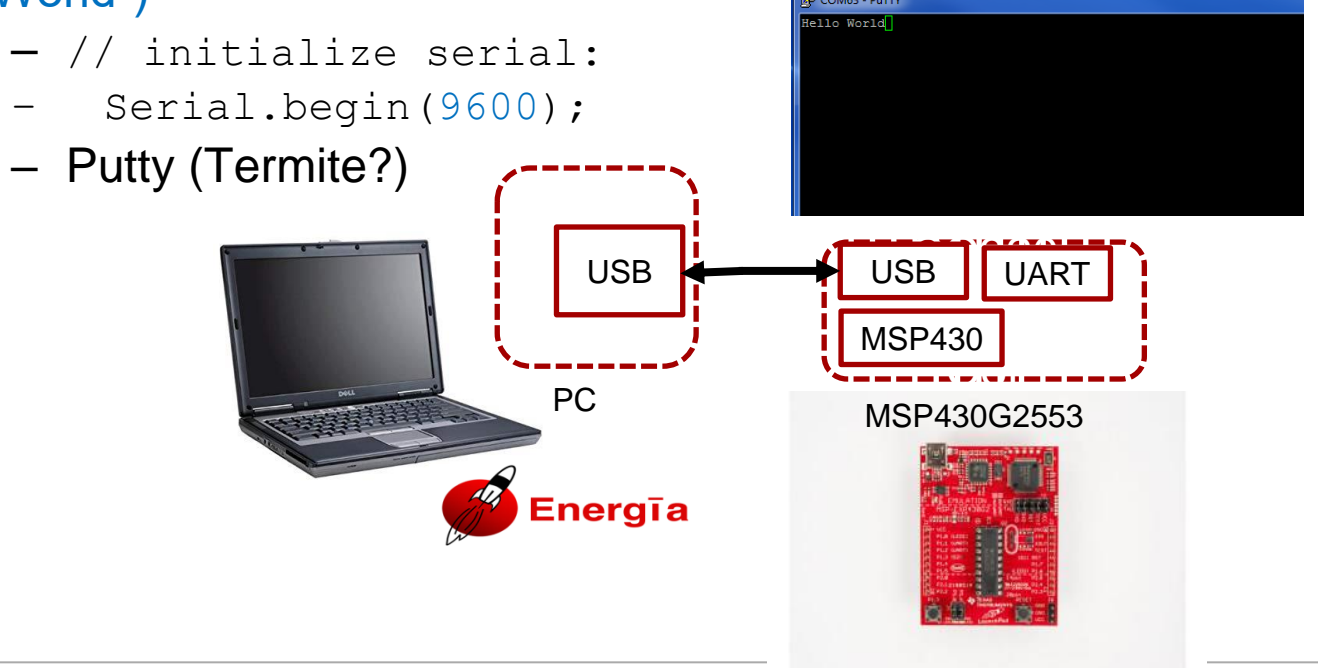

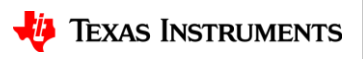

## **Prototyping Functions Summary with ti.com links**

- Step-by-step Functionality (Demo)
	- GP Output ("Blinky" is just General Purpose Input) Energia [Blink](http://energia.nu/reference/en/language/functions/digital-io/digitalwrite/)
	- Read A/D Energia [ReadAnalogVoltage](https://energia.nu/guide/tutorials/basics/tutorial_readanalogvoltage/)
	- I2C W/R Energia [Wire](https://energia.nu/guide/libraries/wire/) Library Wire [write](https://energia.nu/guide/libraries/wire/wire_write/) [read](https://energia.nu/guide/libraries/wire/wire_read/)
	- WiFi (Wireless UI and Cloud with HTTP Server and/or local Access Point)
		- CC3220SF [Launchpad](http://www.ti.com/tool/CC3220SF-LAUNCHXL) and [Pin Map](http://energia.nu/pinmaps/cc3220sf-launchxl/)
		- (Cloud) Energia (WiFi) Library Examples: »WiFi Accessible WebServer (external AP) [SimpleWebServerWiFi](http://dev.ti.com/tirex/#/?link=Software%2FEnergia%2FEnergia%20CC3220%20EMT%20boards%2FExamples%20from%20Libraries%2FDevelopment%20Tools%2FCC3220SF-LAUNCHXL%2FWiFiMKII%2FSimpleWebServerWiFi%2FSimpleWebServerWiFi) » Make Local AP (own SSID) [APWatchConnectDisconnect](http://dev.ti.com/tirex/#/?link=Software%2FEnergia%2FEnergia%20CC3220%20EMT%20boards%2FExamples%20from%20Libraries%2FDevelopment%20Tools%2FCC3220SF-LAUNCHXL%2FWiFiMKII%2FAPWatchConnectDisconnect%2FAPWatchConnectDisconnect)
	- [Button](http://energia.nu/reference/en/language/functions/digital-io/digitalread/) (GP Input, Sample a digital signal with GPIO) Energia **Button**

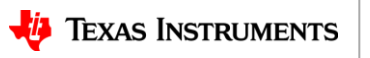

## **Prototyping Functions Summary with ti.com links - 2**

- LCD Display (User display interface, "Hello") Energia *LCD* Launchpad demo
	- Display Hardware ([MSP430FR4133 Launchpad\)]() http:/www.ti.com/tool/msp-exp430fr4133) and [Pin Map](https://embeddedcomputing.weebly.com/launchpad-msp430fr4133-pins-map.html)
	- Display ["Datasheet"](http://www.ti.com/lit/ug/slau595b/slau595b.pdf) (p. 31)
- Music(Why not? Live a little)–Energia **[BuzzerImperialMarchTune](https://energia.nu/guide/tutorials/boosterpacks/tutorial_edumkii/edumkii_examples/edumkii_buzzerimperialmarchtune/)** (yes, Star Wars)
	- [MSP432P401R Launchpad w](http://www.ti.com/tool/msp-exp432p401r)ith
	- [Educational BoosterPack](http://www.ti.com/tool/BOOSTXL-EDUMKII) [MKII](http://www.ti.com/tool/BOOSTXL-EDUMKII)
	- Built-In Examples
		- »[YouTube T](https://www.youtube.com/user/EnergiaForLaunchPad/videos?disable_polymer=1)I video series
		- »[TI Training w](https://training.ti.com/rapid-prototyping-tis-educational-boosterpack-mkii)ith MSP432
- User Interface (Command Input, echo "Hello World") *[Energia](http://energia.nu/reference/en/language/functions/communication/serial/serialevent/ https:/www.arduino.cc/en/Tutorial/SerialEvent) Serial Event*

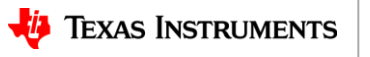

## **Agenda**

- Fundamentals (mostly for Analog)
	- Implementing necessary prototyping functions such clocks/GPIO, Read A/D, I2C/SMBus, etc.
	- Seamless interface of various Analog EVM's for system "proof of concept"
	- Standalone UI Button (GP Input GPIO), LCD Display ("Hello"), Music, Serial Interface (Putty)
- More UI (i.e. GUI Advanced Comm Tab basically Putty/Serial I/F) Lessons learned from home networking (if you can setup the WiFi in your house, you can prototype with a few steps)
- EP Embedded prototyping (mostly for Digital)
	- Wired and Wireless Control
	- Use of TI Cloud Computing Tools for prototype
- Advanced Topics
- Conclusion Demos (Simple and Complex)

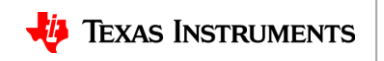